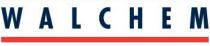

**IWAKI America Inc.** 

EWN-R Pump Quick-start programming guide: Digital Input Control

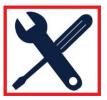

## Programming the EWN-R pump for DIGITAL input speed control: MULTIPLY (or batch) control.

When the pump receives a pulse signal from a flowmeter or flow switch, it will stroke as many times as the multiplier is set to. For 1:1 operation, use the MULTIPLY mode for best results.

- 1. Make sure the pump is in the WAIT condition. You can do this by pressing the START/STOP key until the pump starts pumping, then pressing it one more time.
- 2. Using the UP/DOWN arrow keys, ensure the pump is set at 100%.
- 3. Press the EXT key to get into the EXTERNAL Operation Mode.
- 4. Press and Hold the EXT key for about 3 seconds to get to the External Selection Menu.
- 5. Using the UP/DOWN arrow keys, scroll until "MULT" is displayed.
- 6. Press the EXT key again. A number preceded by "X" will display. Default is "X 1".
- 7. Use the UP/DOWN arrow keys to change the multiplier to the desired setting
- 8. Press the EXT key to return back to the External Selection Menu. ("MULT" displayed)
- 9. Press the STOP/START key to back out and return to the External Operation Mode. The display will show "MULT" at the top and the programmed multiplier number in the main display.
- 10. The pump is now operating in External Operation Multiply mode. As soon as it starts seeing pulse signals, the pump will begin pumping. For example, if your multiplier is set at 5, then the pump will stroke 5 times for every pulse signal it receives.

## Programming the EWN-R pump for DIGITAL input speed control: DIVIDE control:

When the pump receives a series of pulses from a flowmeter, it will count them and then when they reach the number set by the divider, the pump will stroke once.

- 1. Make sure the pump is in the WAIT condition. You can do this by pressing the START/STOP key until the pump starts pumping, then pressing it one more time.
- 2. Using the UP/DOWN arrow keys, ensure the pump is set at 100%.
- 3. Press the EXT key to get into the EXTERNAL Operation Mode.
- 4. Press and Hold the EXT key for about 3 seconds to get to the External Selection Menu.
- 5. Using the UP/DOWN arrow keys, scroll until "DIV" is displayed.
- 6. Press the EXT key again. A number preceded by "/" will display. Default is "/ 1".
- 7. Use the UP/DOWN arrow keys to change the divider number to the desired setting. Use the Display key to shift the curser left.
- 8. Press the EXT key to return back to the External Selection Menu. ("DIV" displayed)
- 9. Press the STOP/START key to back out and return to the External Operation Mode. The display will show "DIV" at the top and the average flowrate or speed in the main display.
- 10. The pump is now operating in External Operation Divide mode. As soon as it starts seeing pulse signals, the pump will begin pumping. For example, if your divider is set to 5, the pump will stoke once for every 5 pulse signals it receives.

## NOTES:

1. The speed setting in MANUAL mode (100% as set by step #2) will dictate the rate of pump strokes. If too fast, this speed can be slowed down for a more evenly distributed dispense rate. Use caution, if set too slow, the pump will not be able to keep up.